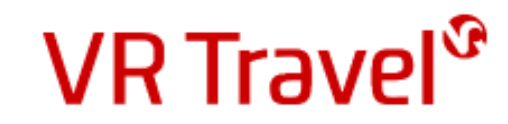

# Quick-guide to VR Travel online booking **CYTRIC**

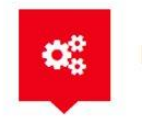

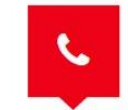

24 hours hotline service

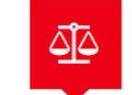

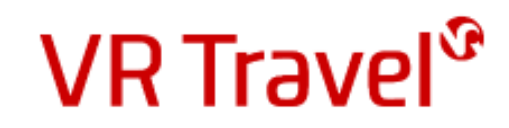

### Log in at VR Travel's online booking system *Amadeus Cytric*

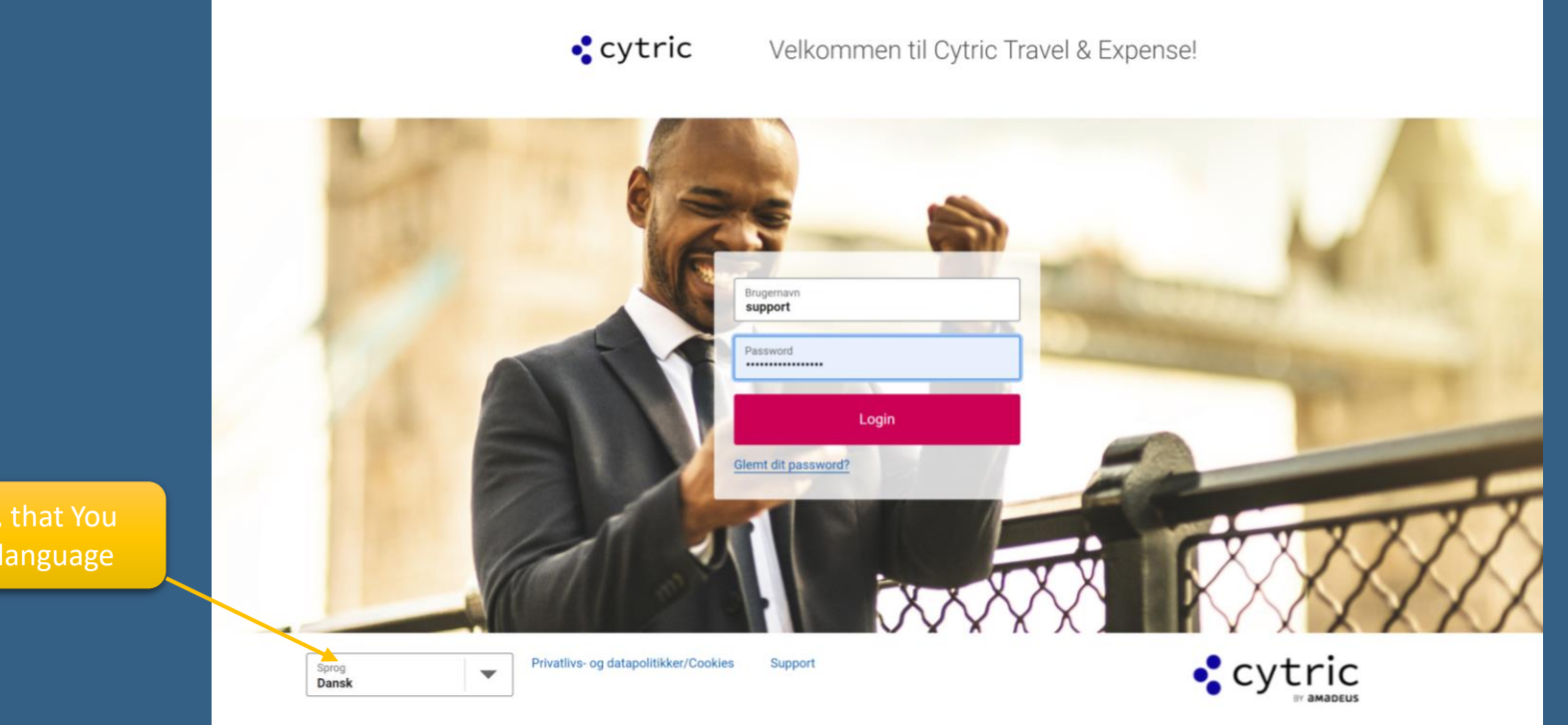

can change language

#### At *support@vejle-rejser.dk* You can request your link to the system, username and password

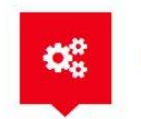

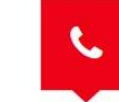

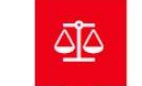

#### Your personal travelportal

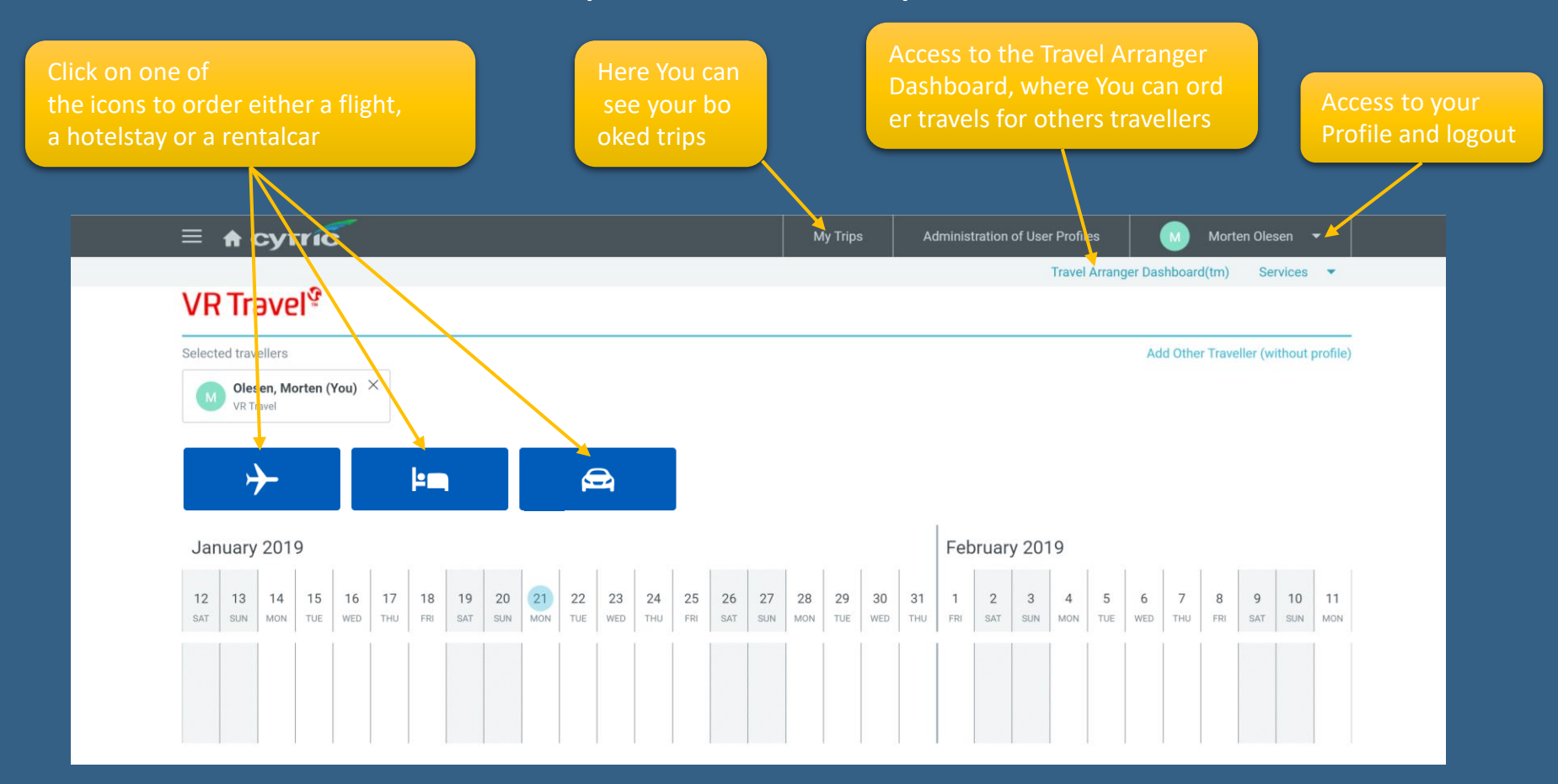

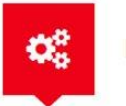

**Easy Self-booking** 

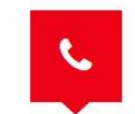

24 hours hotline service

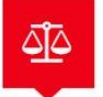

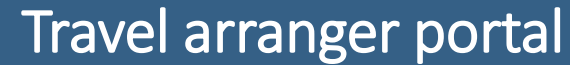

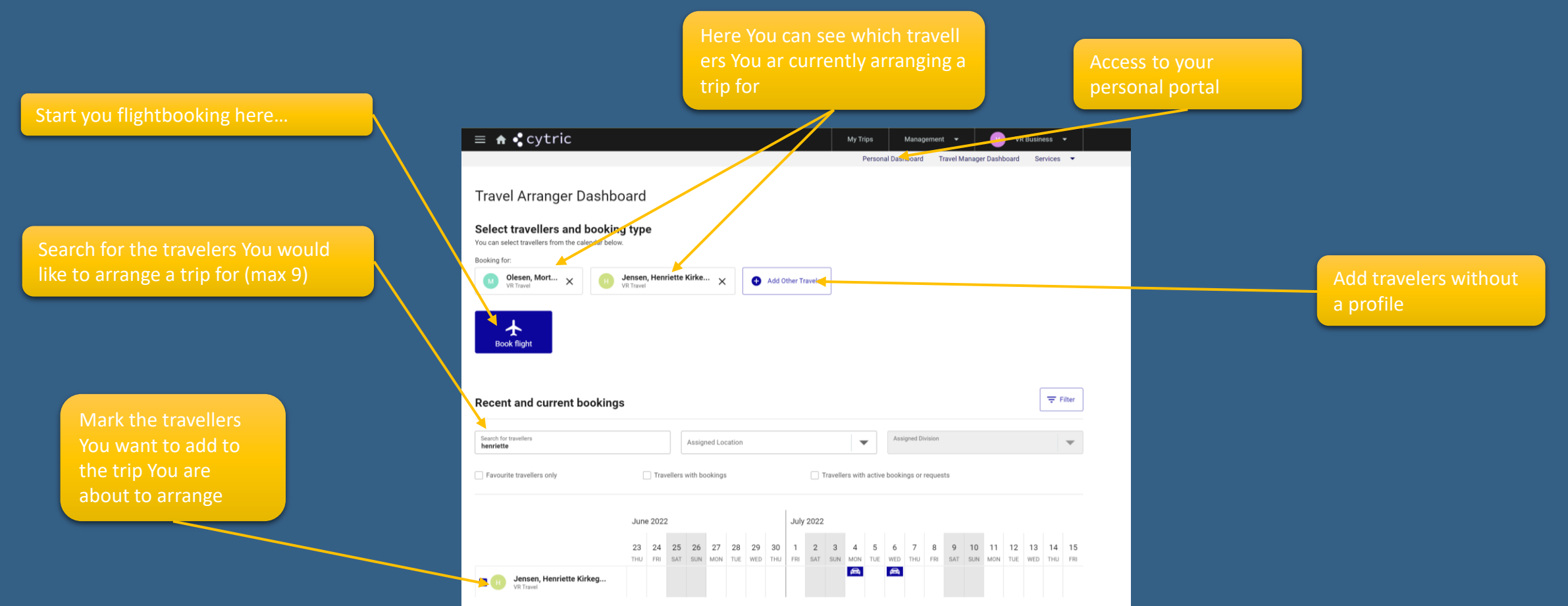

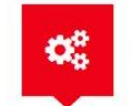

**Easy Self-booking** 

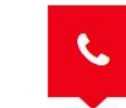

24 hours hotline service

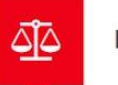

#### Book a flight

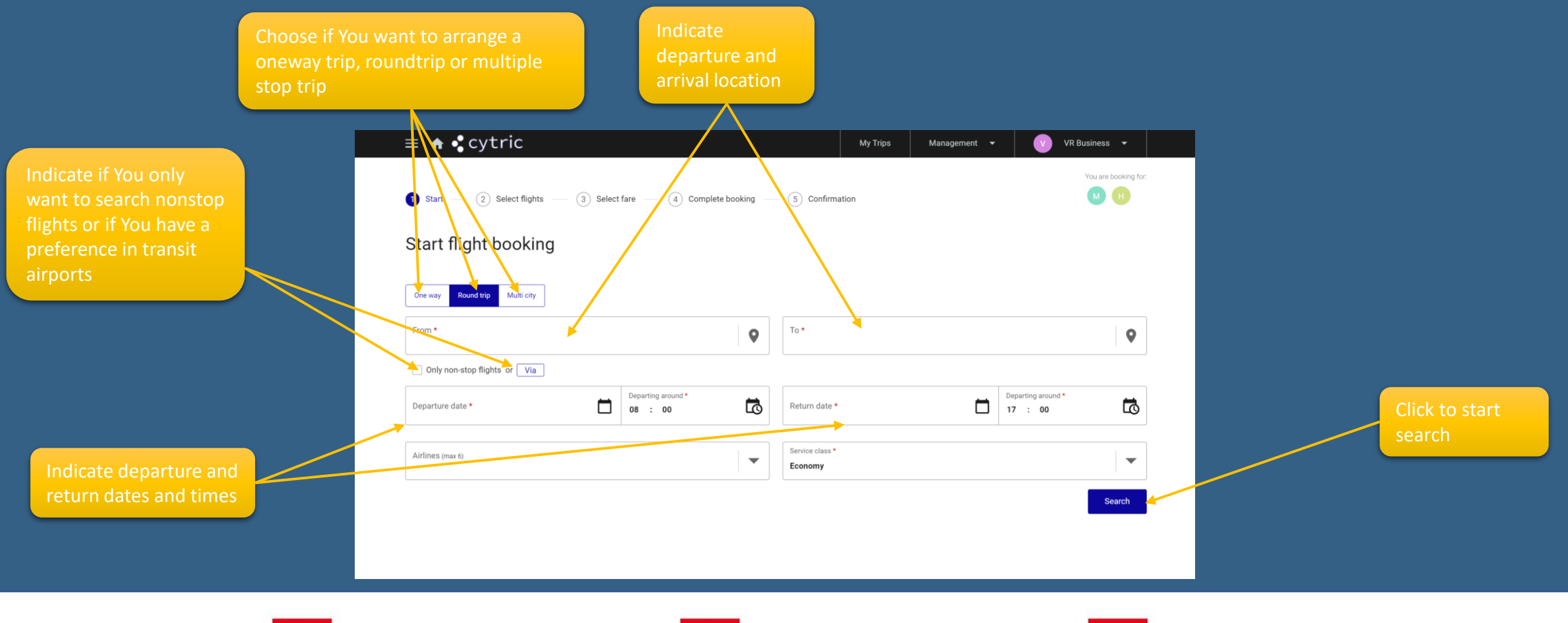

¢.

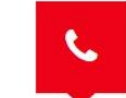

24 hours hotline service

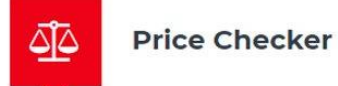

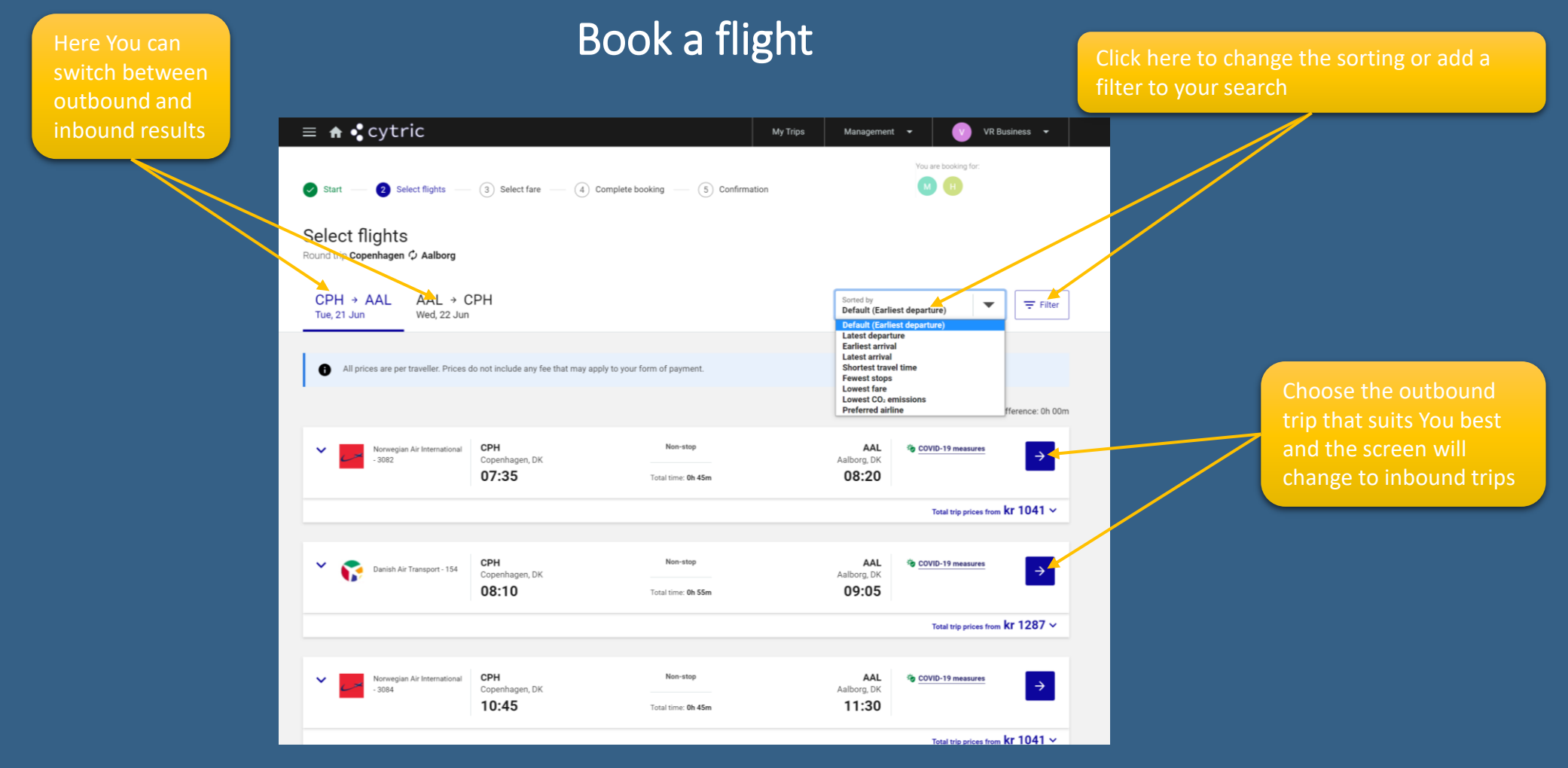

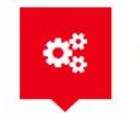

**Easy Self-booking** 

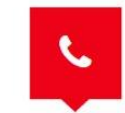

24 hours hotline service

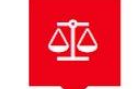

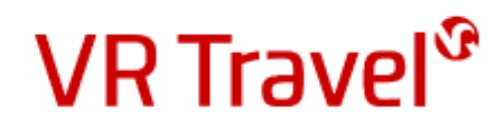

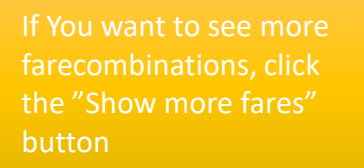

The suggested fare shows which class changes, refund in case of cancellation and baggage included

#### Choose your price/ticket

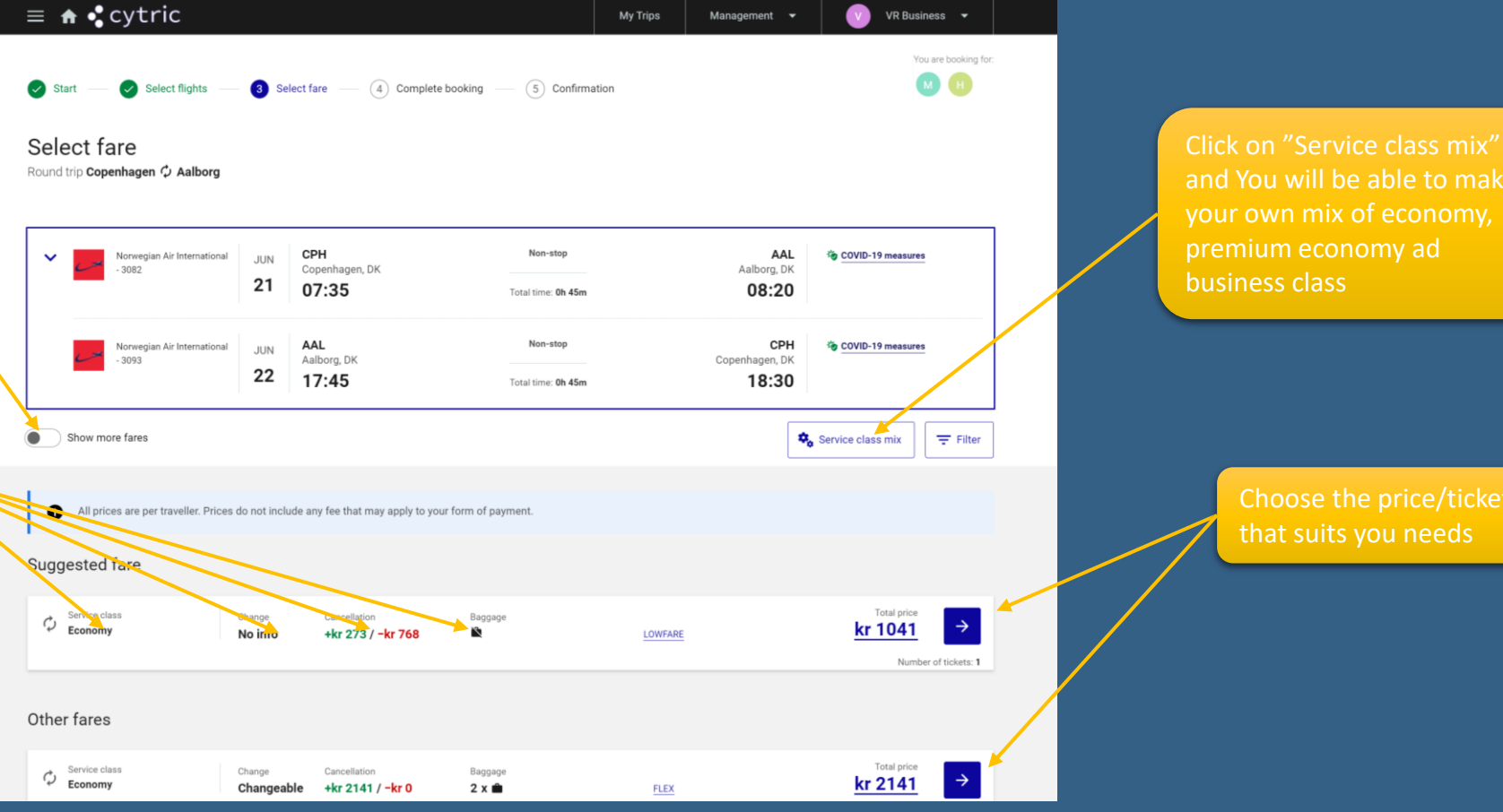

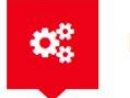

**Easy Self-booking** 

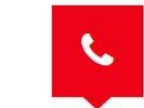

24 hours hotline service

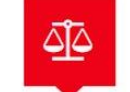

and You will be able to make

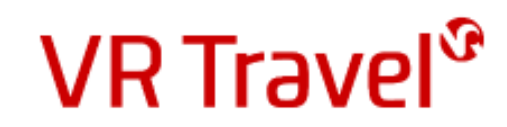

#### Alternative options

When You have chosen will show You other alternatives to you trip, that might be cheaper

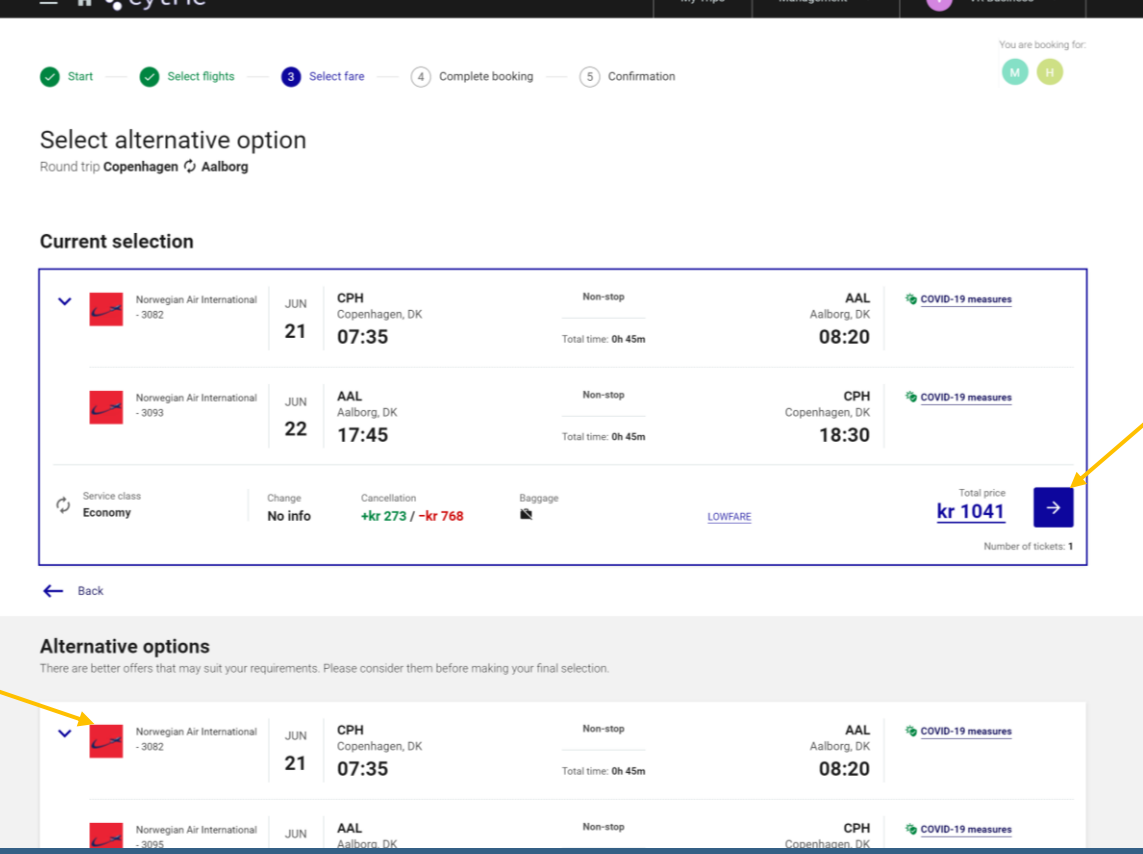

If You don't want to make use of one of the click the blue button to proceed

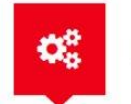

**Easy Self-booking** 

 $\bullet$  outric

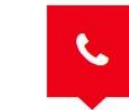

24 hours hotline service

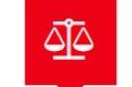

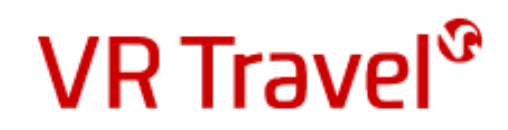

### Finish your flightbooking

baggage or other services

Note! This is only possible if the Airline offers these options

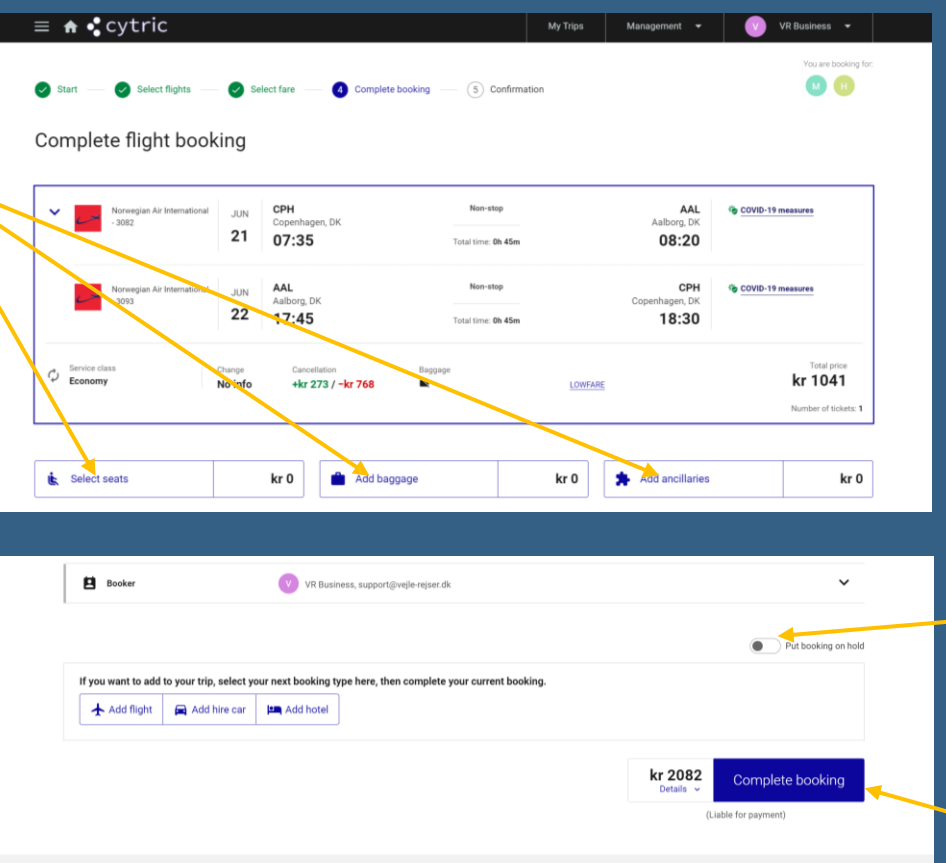

You can activate the button "Put booking on hold" if You wish to reserve this ticket (no charge) and confirm or cancel it at a later time. The system will inform You of the deadline for confirmation

Click complete booking to put on hold or to purchase the ticket

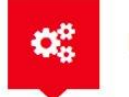

**Easy Self-booking** 

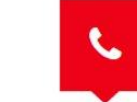

About your system Privacy and data policies/Cookies Support

Last login on 15JUN2022 14:18

24 hours hotline service

 $\cdot$  cytric

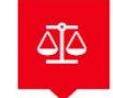

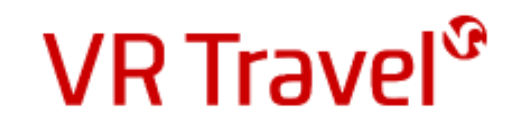

## Congratulation!

You have now book your flight Remember to confirm your booking in the system before the deadline, if You have used the "Book & Hold" option

Remember! You can also book hotel and rentalcar on the system

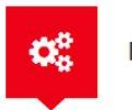

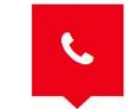

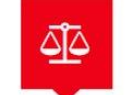